## Fichier:Pass the PRMIA 8010 Exam Like a Pro- Tips and Tricks Banner25.png

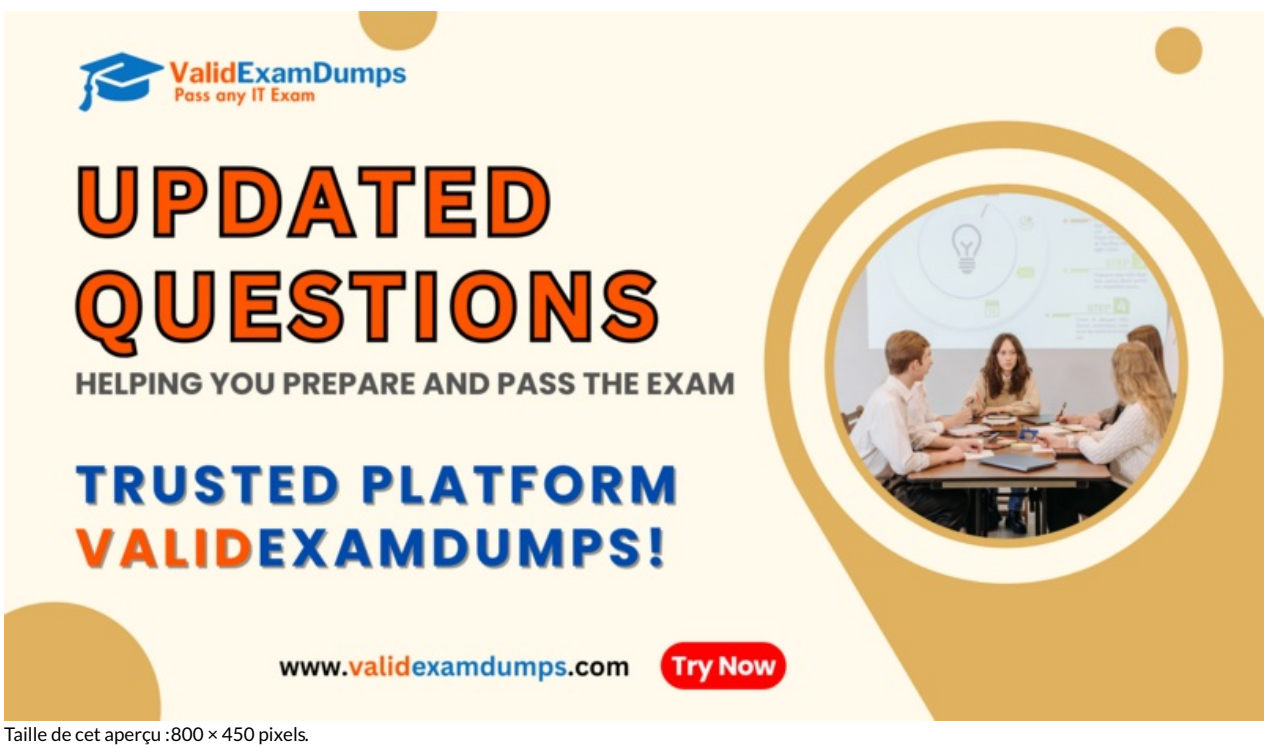

Fichier [d'origine](https://wikifab.org/images/3/32/Pass_the_PRMIA_8010_Exam_Like_a_Pro-_Tips_and_Tricks_Banner25.png) (1 920 × 1 080 pixels, taille du fichier : 495 Kio, type MIME : image/png) Pass\_the\_PRMIA\_8010\_Exam\_Like\_a\_Pro-\_Tips\_and\_Tricks\_Banner25

## Historique du fichier

Cliquer sur une date et heure pour voir le fichier tel qu'il était à ce moment-là.

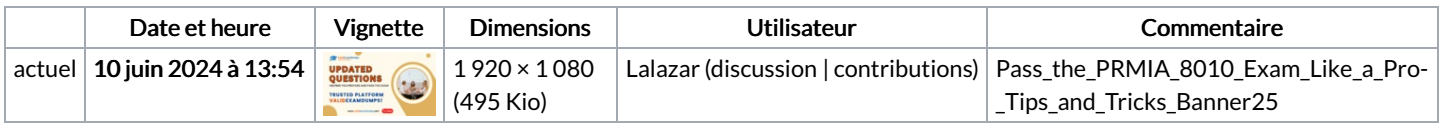

Vous ne pouvez pas remplacer ce fichier.

## Utilisation du fichier

Les 5 fichiers suivants sont des doublons de celui-ci (plus de [détails](https://wikifab.org/wiki/Sp%25C3%25A9cial:Recherche_fichier_en_double/Pass_the_PRMIA_8010_Exam_Like_a_Pro-_Tips_and_Tricks_Banner25.png)) :

Fichier:Ace Your RedHat EX318 Exam with These Simple Tips [Banner25.png](https://wikifab.org/wiki/Fichier:Ace_Your_RedHat_EX318_Exam_with_These_Simple_Tips_Banner25.png) Fichier:Achieve Success in Salesforce [User-Experience-Designer](https://wikifab.org/wiki/Fichier:Achieve_Success_in_Salesforce_User-Experience-Designer_Exam-_Pass_on_the_First_Go_Banner25.png) Exam- Pass on the First Go Banner25.png Fichier:Salesforce [B2B-Commerce-Developer](https://wikifab.org/wiki/Fichier:Salesforce_B2B-Commerce-Developer_Exam_Guide-_Achieve_Success_on_Your_First_Attempt_Banner25.png) Exam Guide- Achieve Success on Your First Attempt Banner25.png Fichier:Simple Steps to Ensure Your [PRINCE2-Foundation](https://wikifab.org/wiki/Fichier:Simple_Steps_to_Ensure_Your_PRINCE2-Foundation_Exam_Success_Banner25.png) Exam Success Banner25.png Fichier:Your Ultimate Guide to Passing the Salesforce [B2B-Solution-Architect](https://wikifab.org/wiki/Fichier:Your_Ultimate_Guide_to_Passing_the_Salesforce_B2B-Solution-Architect_Exam_First_Time_Banner25.png) Exam First Time Banner25.png

La page suivante utilise ce fichier :

Pass the [PRMIA](https://wikifab.org/wiki/Pass_the_PRMIA_8010_Exam_Like_a_Pro:_Tips_and_Tricks) 8010 Exam Like a Pro: Tips and Tricks

## Métadonnées

Ce fichier contient des informations supplémentaires, probablement ajoutées par l'appareil photo numérique ou le numériseur utilisé pour le créer. Si le fichier a été modifié depuis son état original, certains détails peuvent ne pas refléter entièrement l'image modifiée.

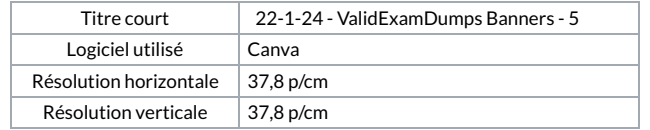